# **PROTOCOLE J-Bus\* / Mod-Bus\*\***

**Modifié en avril 2010**

## **GÉNÉRALITÉS**

L'afficheur est esclave : la transmission/réception se fait en Full Duplex, ou Half Duplex, en format 8 bits exclusivement. Les textes à afficher sont transcrits directement en code ASCII. Ce protocole fonctionne en mode RTU.

- **\* J-BUS est une marque déposée de la Société RENAULT-AUTOMATION, MERLIN-GERIN**
- **\*\* MOD-BUS est une marque déposée de la Société GOULD**

# **TRAME DE DEMANDE D'AFFICHAGE (émission) « FONCTION 16 »**

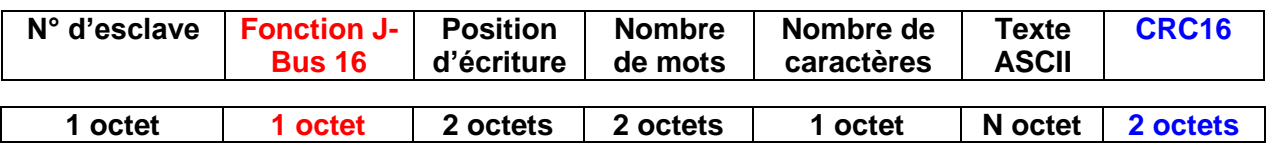

## **ADRESSAGE**

Il indique, sur 1 octet, le numéro d'esclave, de 00 à 1F en héxa. Si le numéro d'esclave est zéro, la demande concerne tous les esclaves et il n'y a pas de trame de réponse. Pour une identification facile des esclaves, l'afficheur indique, à la mise sous tension, pendant quelques secondes, son numéro d'unité et le format des paramètres de la liaison série.

## **FONCTION J-Bus / Mod Bus N°16**

Pour notre application d'affichage, nous utilisons la fonction 16 (10 en héxa) : "ECRITURE DE N MOTS".

## **POSITION D'ÉCRITURE**

Cette valeur sur 2 octets définit la position d'écriture du premier caractère du texte à afficher. Cette position peut varier de 00 01 à 00 28 en héxa. Elle correspond à un déplacement de 1 à 40 caractères maxi.

La valeur 00 01 correspond à l'emplacement le plus à gauche de l'afficheur sur la ligne du haut, appelé aussi position home.

La valeur 00 00 permet d'écrire la position 00 01 tout en effaçant automatiquement le message précédent (fonction clear).

## **NOMBRE DE MOTS**

Cette valeur sur 2 octets indique le nombre de mots du texte à afficher, soit 1 mot = 2 octets (2 caractères de textes). Cette valeur peut varier entre 00 01 à 00 14 en héxa (soit 20 mots).

## **NOMBRE DE CARACTÈRES**

Cette valeur sur 1 octet indique le nombre de caractères ASCII contenus dans le texte à afficher. Cette valeur peut varier de 02 à 28 en héxa, selon la longueur du texte ou compte tenu de sa position d'écriture.

## **ATTENTION !**

**Le nombre de caractères doit impérativement être un chiffre pair.**

## **TEXTE ASCII**

De 2 à 40 octets codés en code ASCII pour obtenir le clignotement d'une zone ou d'un caractère, il suffit d'intercaler au début et à la fin de cette zone le code 05 en héxa. Tous les messages dépassant la capacité d'affichage sur les mono-lignes sont automatiquement présentés en défilement.

## **CRC16**

Le CRC16 correspond aux deux octets de contrôle calculés et envoyés par l'émetteurmaître. A réception de la trame, l'afficheur compare la valeur reçue à celle qu'il a calculée. En cas d'inégalité, il ne renvoie pas de réponse. En cas d'égalité, il renvoie l'accusé prévu.

## **TRAME DE DEMANDE D'AFFICHAGE (émission) « FONCTION 16 »**

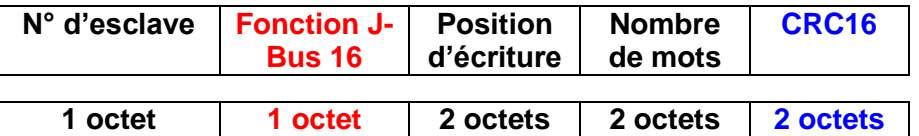

Exemple de trame : affichage "Test afficheur 3" 03, 10, 00, 01, 00, 08, 10, 54, 65, 73, 74, 20, 61, 66, 66, 69, 63, 68, 65, 75, 72, 20, 33, CC, 91.

Réponse : 03, 10, 00, 01, 00, 08, 91, ED.

Exemple de trame : affichage "DEFAUT CLIMATISEUR 2" "PREVENIR TECHNICIEN"

01, 10, 00, 01, 00, 14, 28, 44, 45, 46, 41, 55, 54, 20, 43, 4C, 49, 4D, 41, 54, 49, 53, 45, 55, 52, 20, 32, 50, 52, 45, 56, 45, 4E, 49, 52, 20, 54, 45, 43, 48, 4E, 49, 43, 49, 45, 4E, 20, 18, AC.

Réponse : 01, 10, 00, 01, 00, 14, 91, C6.

## **COMMANDE D'EFFACEMENT**

Cette fonction permet d'effacer totalement l'écran sans renvoyer une chaîne complète de caractères d'espaces. Pour activer cette commande, nous utiliserons la fonction 6 (06 en héxa) : "ECRITURE D'UN MOT". A l'adresse 00 07 nous écrivons le mot 00 00.

## **TRAME D'EFFACEMENT DE L'AFFICHAGE (émission) « FONCTION 6 »**

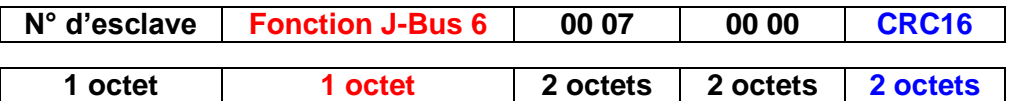

## **TRAME DE RÉPONSE D'EFFACEMENT (réception) « FONCTION 6 »**

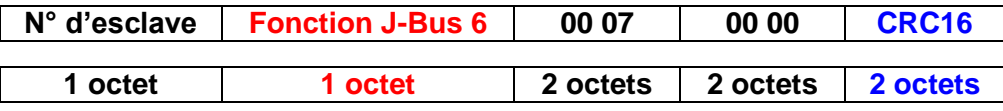

Exemple de trame : effacement sur unité 1 01, 06, 00, 07, 00, 00, 38, 0B.

Réponse : 01, 06, 00, 07, 00, 00, 38, 0B**.**

## **COMMANDE LARGEUR D'ECRITURE**

Cette fonction permet de doubler la largeur des caractères. Pour activer cette commande, nous utiliserons la fonction 6 (06 en héxa) : "ECRITURE D'UN MOT". A l'adresse 00 06 nous écrivons le mot situé dans la colonne Code F. **ATTENTION !** la largeur d'écriture n'est pas protégé contre les coupures intempestives de l'alimentation, celle-ci se repositionne automatiquement sur la simple largeur à la (re)mise sous tension.

## **TABLEAU DES CODES DE LARGEUR**

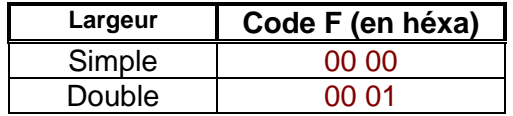

## **TRAME SIMPLE LARGEUR DE L'AFFICHAGE (émission) « FONCTION 6 »**

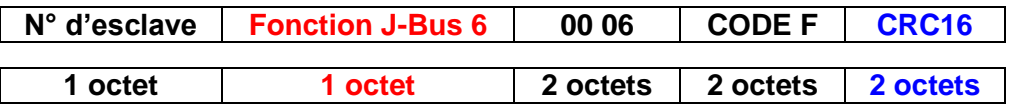

## **TRAME DE RÉPONSE D'EFFACEMENT (réception) « FONCTION 6 »**

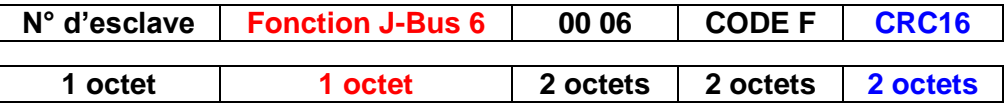

Exemple de trame : double largeur sur unité 1 01, 06, 00, 06, 00, 01, A8, 0B.

Réponse : 01, 06, 00, 06, 00, 01, A8, 0B**.**

## **RÉGLAGE DE LUMINOSITÉ**

Un réglage de luminosité jour / nuit de l'affichage peut se faire à partir de la liaison série par une trame de commande spécifique. **ATTENTION !** le passage en luminosité de nuit, est protégé contre les coupures intempestives de l'alimentation, mais celui-ci n'est pas sauvegardé, et après une extinction prolongé l'appareil se repositionne automatiquement sur la luminosité maximum. Pour activer cette commande, nous utiliserons la fonction 6 (06 en héxa) : "ECRITURE D'UN MOT". A l'adresse 00 08 nous écrivons le mot situé da ns la colonne Code L.

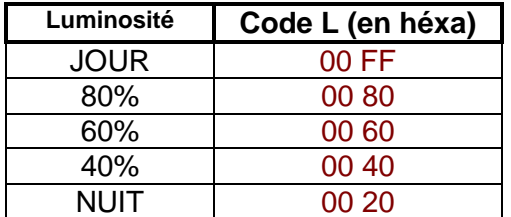

## **TABLEAU DES CODES DE LUMINOSITÉS**

### **TRAME DE REGLAGE DE LUMINOSITÉ (émission) « FONCTION 6 »**

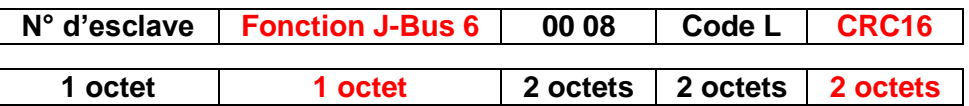

## **TRAME DE RÉPONSE DE REGLAGE DE LUMINOSITÉ (réception) « FONCTION 6 »**

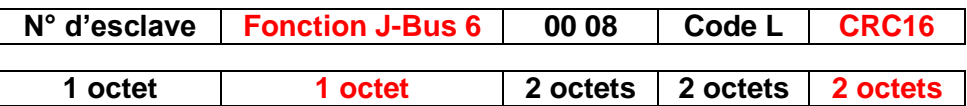

Exemple de trame : luminosité NUIT sur unité 1 01, 06, 00, 08, 00, 20, 09, D0. Réponse : 01, 06, 00, 08, 00, 20, 09, D0**.**

Exemple de trame : luminosité JOUR sur unité 2 02, 06, 00, 08, 00, FF, 48, 7B Réponse : 02, 06, 00, 08, 00, FF, 48, 7B**.**

## **RELAIS**

Un relais en option peut-être fourni sur demande. . Pour activer cette commande, nous utiliserons la fonction 6 (06 en héxa) : "ECRITURE D'UN MOT". A l'adresse 00 09 nous écrivons le mot situé dans la colonne Code R.

## **TABLEAU DES CODES DE RELAIS**

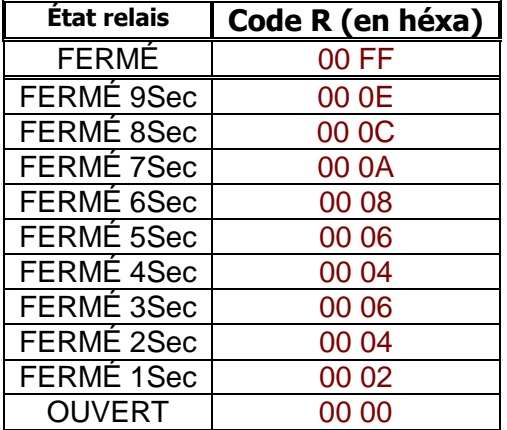

## **TRAME DE REGLAGE DU RELAIS (émission) « FONCTION 6 »**

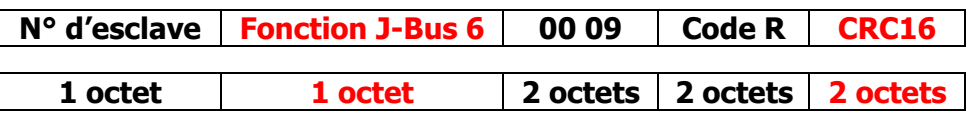

## **TRAME DE RÉPONSE DE REGLAGE DU RELAIS(réception) « FONCTION 6 »**

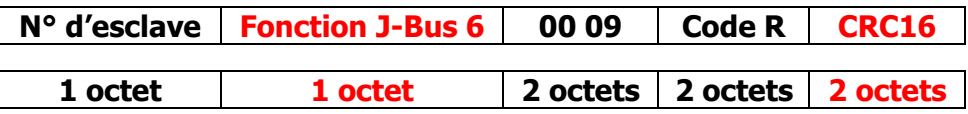

Exemple de trame : Relais fermé sur unité 1 01, 06, 00, 09, 00, FF, 19, 88. Réponse : 01, 06, 00, 09, 00, FF, 19, 88.

Exemple de trame : Relais ouvert sur unité 2 02, 06, 00, 09, 00, 00, 59, FB Réponse : 02, 06, 00, 09, 00, 00, 59, FB

#### **ÉMULATION DE TRAME JBUS / Mod-Bus**

Nous avons en téléchargement libre sur notre site Internet, un logiciel de test entièrement paramétrable, qui peut vous permettre éventuellement de tester notre afficheur, en lui envoyant une trame JBUS, par le biais du port COM RS232 de votre PC. Pour récupérer notre logiciel allez dans « Afficheurs alphanumériques géants », puis cliquer sur « Logiciels en téléchargement », choisissez ensuite votre version de Windows.

Si notre afficheur à une entrée série autre que RS232, prévoyez d'installer en sortie de votre PC un convertisseur sériel adapté.

**Illustration avec un convertisseur RS232 RS422/485 de chez RADIOSPARES référence 253-8591**

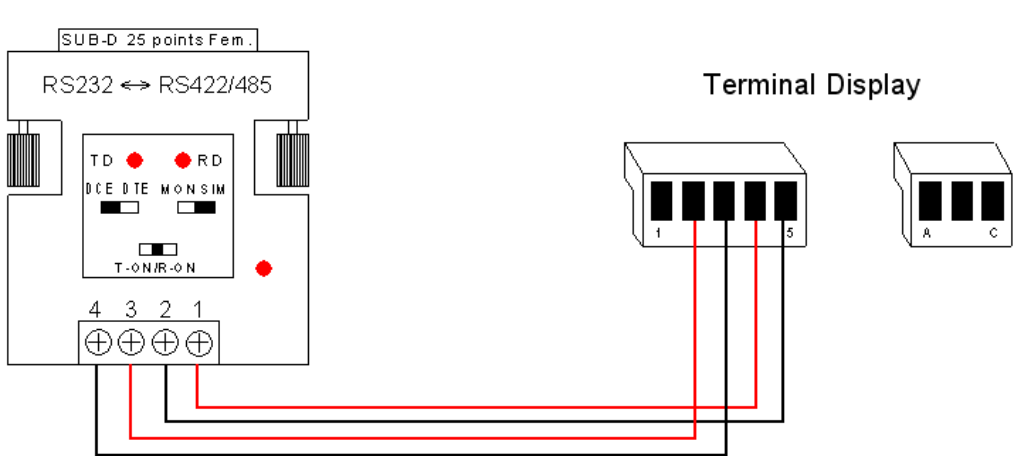

## Ordinateur PC

#### **ANALYSEUR DE TRAME JBUS / Mod-Bus**

Nous avons aussi en téléchargement libre sur notre site Internet, un logiciel d'analyse entièrement paramétrable, vous permettant d'analyser des trames JBUS ou autres destinés a notre afficheur. Ce logiciel peut vous servir à déboguer l'installation, il s'agit de remplacer notre afficheur par votre PC, et avec l'aide de notre logiciel, vous pourrez ainsi dans un premier temps vérifier qu'une trame sort bien effectivement de votre système émetteur, et dans un deuxième temps analyser cette trame octet par octet, en la comparant avec nos exemples. Pour récupérer notre logiciel allez dans « Afficheurs alphanumériques géants », puis cliquer sur « Logiciels en téléchargement », choisissez ensuite votre version de Windows. Si votre système émetteur à une sortie série autre que RS232, prévoyez d'installer en entrée de votre PC un convertisseur sériel adapté.

#### **Illustration avec un convertisseur RS232 RS422/485 de chez RADIOSPARES référence 253-8591**

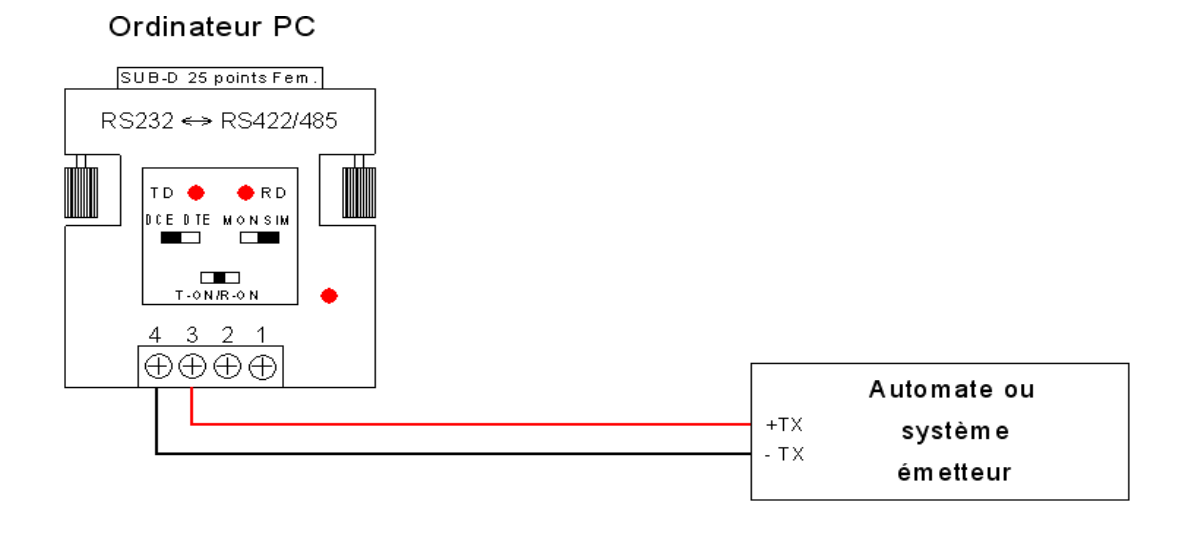